HOSPITAL DAS CLÍNICAS DA FACULDADE DE MEDICINA DE BOTUCATU - UNESP<br>Av. Prof. Mário Rubens Guimarães Montenegro, s/n - Unesp Campus de Botucatu | CEP: 18618-687 - Botucatu - São Paulo - Brasil | Tel.: (14) 3811-6004 - (14)

**PROCEDIMENTO OPERACIONAL PADRÃO DO** NÚCLEO DE SUPRIMENTOS E ABASTECIMENTO POP NSA 016 REALIZAÇÃO DE INVENTÁRIO POP NSA **016 31/03/2023 1/3**REVISÃO Nº

### **1. OBJETIVO:**

Conferir e atualizar a posição e o controle de estoque, corrigir divergências e gerar demonstrativos financeiros detalhados.

# **2. ABRANGÊNCIA:**

Auxiliar de serviços gerais, auxiliar administrativo, auxiliar de processamento, auxiliar de escritório, assistente técnico, enfermeiro, escriturário, farmacêutico.

# **3. MATERIAIS E DOCUMENTOS NECESSÁRIOS:**

**3.1. Equipamentos de Proteção Individual (EPI's):** não se aplica.

**3.2. Materiais e Equipamentos Específicos para o Procedimento:** computador com acesso ao Sistema de Informação Hospitalar – SIH e à internet e Relatório de estoque simplificado.

### **4. PROCEDIMENTOS:**

4.1. Imprimir o Relatório de Estoque simplificado:

 • Acessar o SIH com login e senha > acessar o sistema Produção > clicar em almoxarifado > administrativo > posição de estoque simplificado > Digitar o n° do estoque a ser inventariado > clicar em saldo diferente de zero > Imprimir;

4.2. Realizar a conferência física do item, comparar com a quantidade do relatório e fazer anotações necessárias;

4.3. Conferir o relatório e havendo diferenças realizar novamente a conferência;

4.4. Permanecendo a diferença uma terceira contagem deve ser realizada, dessa vez por uma segunda dupla de funcionários;

4.5. Mantendo a diferença, abrir o processo de inventário para atualizar as quantidades dos itens divergentes:

 • Acessar o SIH com login e senha > acessar o sistema Produção > Almoxarifado > Inventário > Abertura do inventário > Colocar n° do estoque a ser inventariado e data > Salvar > Gerar o código do inventário > anotar esse código.

 • Digitação dos produtos: digitar o n° do inventário > procurar > digitar o código MV de todos os materiais que apresentem divergências nas contagens > Fechar movimentação.

Aprovação do Departamento de Logística e Atendimento / Gerência de Materiais: Karen Aline Batista da Silva e Telma Aparecida de Camargo

 $\ddot{\phantom{0}}$ 

HOSPITAL DAS CLÍNICAS DA FACULDADE DE MEDICINA DE BOTUCATU - UNESP<br>Av. Prof. Mário Rubens Guimarães Montenegro, s/n - Unesp Campus de Botucatu | CEP: 18618-687 - Botucatu - São Paulo - Brasil | Tel.: (14) 3811-6004 - (14)

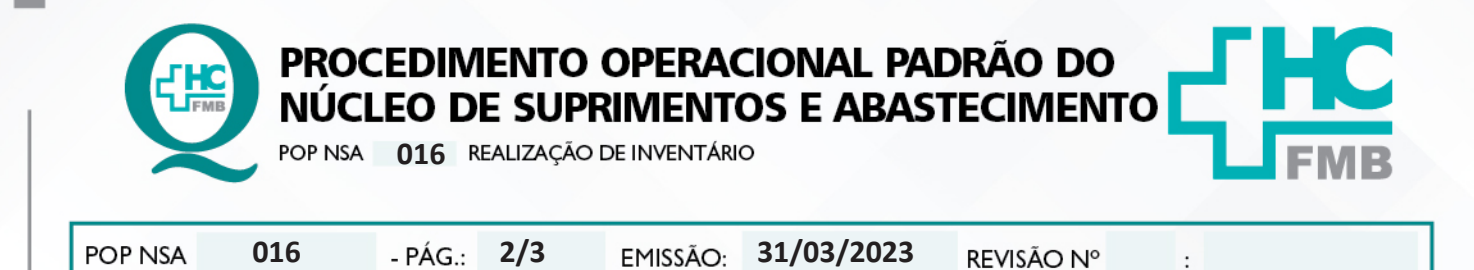

• Acessar a opção Geração de Inventário > digitar o número do inventário e confirmar.

 • Gerar Relatório do Inventário > Almoxarifado > Relatórios > Contagem > Contagem de Produtos > Digitar o n° da Contagem (número unitário) > Imprimir.

4.6. Arquivar 01 cópia do relatório do inventário no Galpão.

### **5. CONTINGÊNCIA:**

Não se aplica.

#### **6. OBSERVAÇÕES:**

A contagem física dos materiais devem ser realizadas sempre por 2 funcionários, um fica na contagem e outro com a lista de posição de estoque para realizar anotações. Em caso de haver divergências no momento da contagem, a mesma dupla deve repetir a contagem. Permanecendo a divergência uma terceira contagem deve ser realizada por outra dupla de funcionário.

### **7. AUTORES E REVISORES**

7.1. Autores / Colaboradores: Débora Cristina Paulela, Reinaldo Aparecido de Souza e Dalva Peres.

7.2. Revisores:

# **8. REFERÊNCIAS BIBLIOGRÁFICAS:**

Não se aplica.

Aprovação do Departamento de Logística e Atendimento / Gerência de Materiais: Karen Aline Batista da Silva e Telma Aparecida de Camargo

Assessoria do Núcleo de Gestão da Qualidade HC - Gestão 2023

HOSPITAL DAS CLÍNICAS DA FACULDADE DE MEDICINA DE BOTUCATU - UNESP<br>Av. Prof. Mário Rubens Guimarães Montenegro, s/n - Unesp Campus de Botucatu | CEP: 18618-687 - Botucatu - São Paulo - Brasil | Tel.: (14) 3811-6004 - (14)

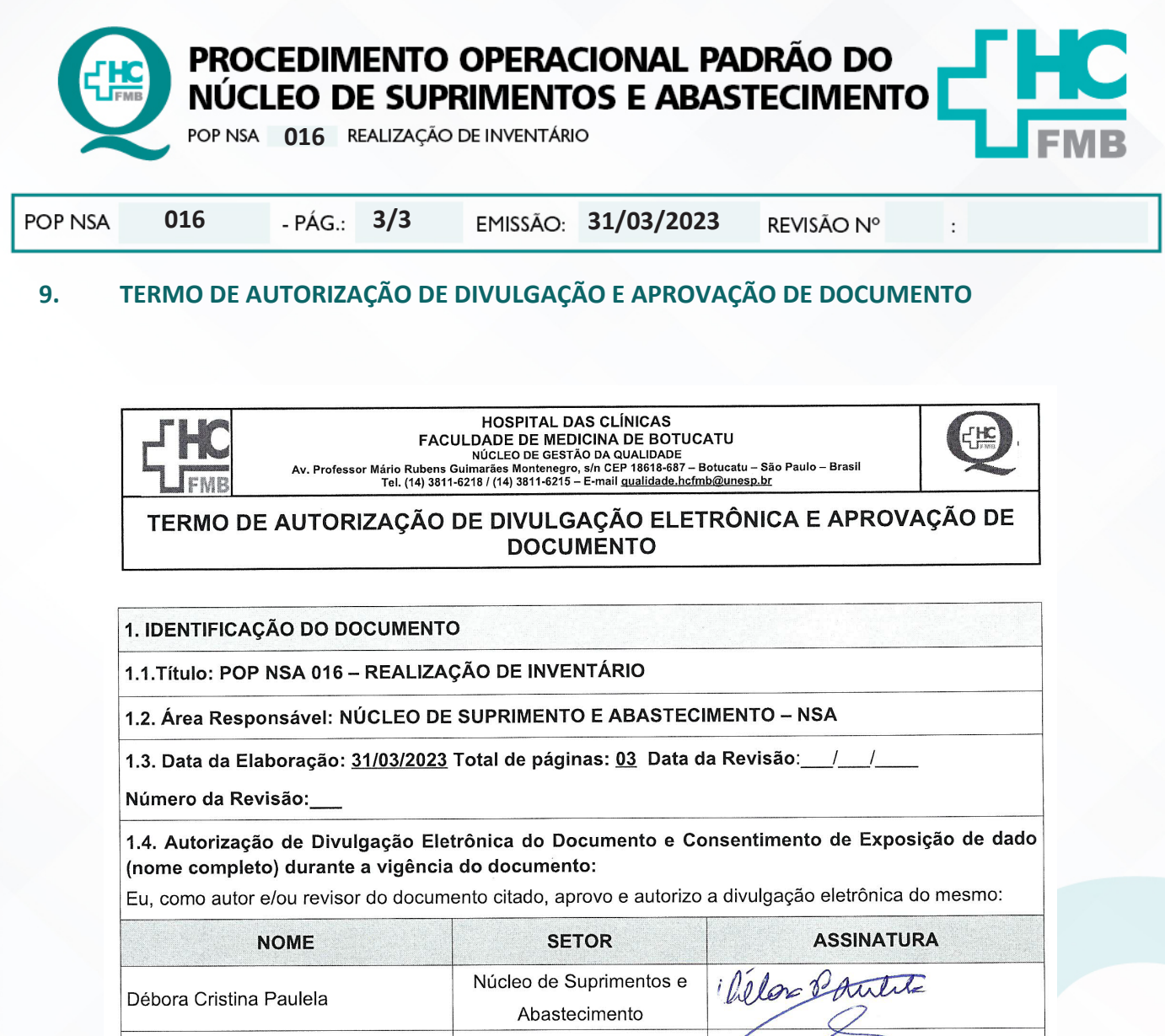

2. DECLARAÇÃO DE CIÊNCIA, APROVAÇÃO DE DOCUMENTO E CONSENTIMENTO DE EXPOSICÃO DO NOME COMPLETO (DURANTE O PERÍODO DE VIGÊNCIA DO DOCUMENTO):

Núcleo de Suprimentos e

Abastecimento

Declaro que estou ciente e aprovo o conteúdo do documento: POP NSA 016 - REALIZAÇÃO DE **INVENTÁRIO.** 

Também autorizo a exposição do meu nome completo.

Reinaldo Aparecido de Souza

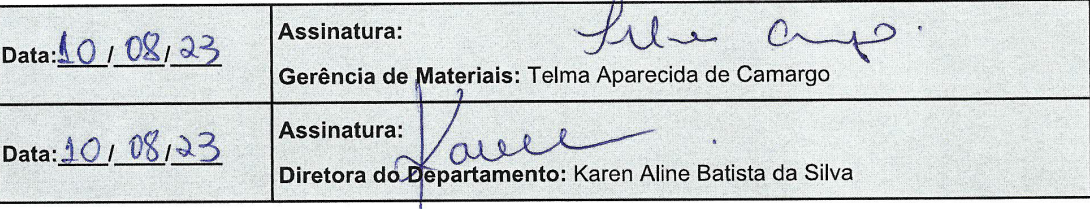

Aprovação do Departamento de Logística e Atendimento / Gerência de Materiais: Karen Aline Batista da Silva e Telma Aparecida de Camargo